# **10U for Shoei Neotec Quick Start Guide**

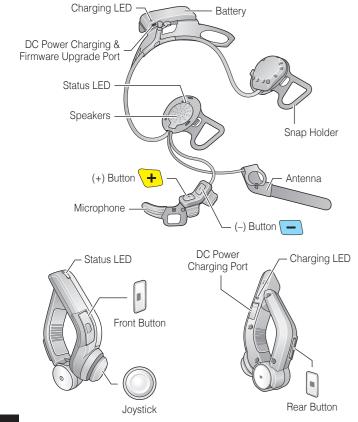

# Installation

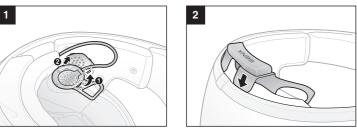

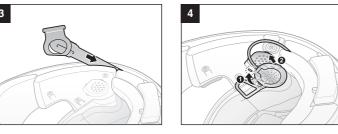

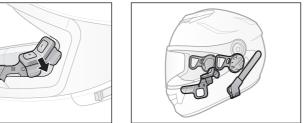

# Charging

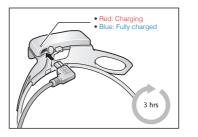

# **Button Operation**

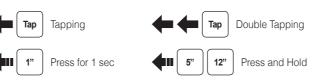

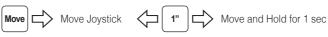

# Power On/Off

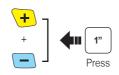

# Volume Adjustment

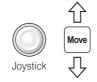

# Phone, Music Pairing

**Music** Operation

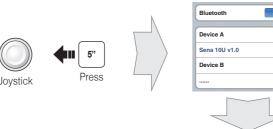

Joystick

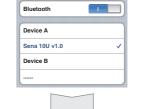

Select Sena 10U

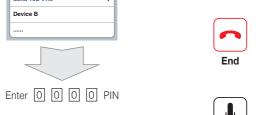

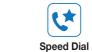

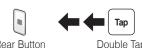

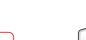

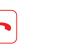

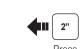

Front Button

Тар Rear Button

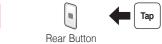

Mobile Phone Call Making and Answering

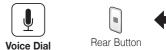

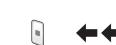

Double Tap

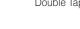

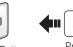

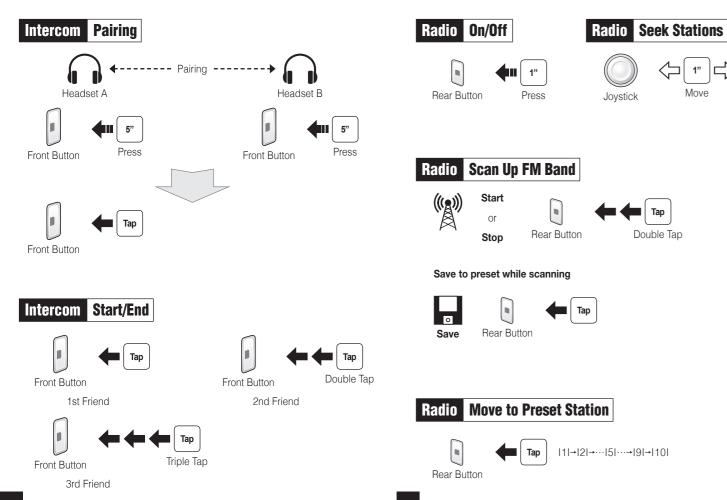

## Radio Save or Delete Preset

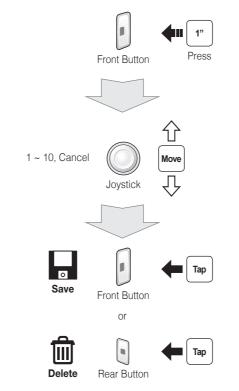

## Setting

### **Configuration Menu**

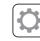

settings.

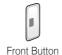

leaflet included in the package.

**Using the Sena Device Manager** 

**Using the Sena Smartphone App** 

www.sena.com/app for more details.

2. Pair your smartphone with the headset.

Setting to configure the headset settings.

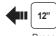

Connect the headset to your computer via a USB cable. Launch the Sena

For details about downloading the Sena Device Manager, please refer to the

1. On your smartphone, download the Sena Smartphone App for Android or

3. Run the Sena Smartphone App. Swipe the screen to the right and tap

iPhone from Google Play or App Store. Please refer to

Device Manager and click **DEVICE SETTING** to configure the headset

**Factory Reset** 

operations.

If you want to restore the 10U to factory default settings, use the Factory Reset in the configuration menu. The headset automatically restores the default settings and turns off.

If the Handlebar Remote becomes disconnected with your headset, recharge

the Handlebar Remote or go through the pairing process again. Meanwhile, you can use the headset control buttons to operate the headset. Please refer

to the User's Guide at www.sena.com for details on headset control button

#### **Fault Reset**

If the 10U is not working properly for any reason, reset by gently pushing the pin-hole reset button located on the left

**Handlebar Remote Disconnection** 

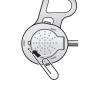

A full version of the manual is downloadable at www.sena.com.

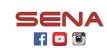

### Sena Technologies, Inc.

www.sena.com Customer Support: support.sena.com E-mail: support@sena.com

Double Tap